# Formatting documents in APA style (6th Edition) with the  $apa6$  L<sup>AT</sup><sub>E</sub>X class<sup>\*</sup>

Brian D. Beitzel†

Released 2018/09/01

#### **Abstract**

The *Publication Manual* of the American Psychological Association is widely used in the social sciences. The most recent update, in 2009, altered the formatting guidelines and therefore rendered existing formatting solutions inadequate. The apa6 class is an update of older code from the apa class, which is no longer being maintained. New features have also been added, such as suppressing references to one's own work to facilitate masked reviews of manuscripts by independent reviewers.

### **1 Background**

Most journals in the social sciences require manuscripts to be formatted in compliance with the American Psychological Association's *Publication Manual*, which is updated periodically. The 6th Edition, released in 2009, substantially changed the guidelines for formatting manuscripts; these modifications rendered existing formatting solutions (e.g., the apa LATEX class) inadequate for venues in which 6th Edition guidelines are being enforced. The apa6 class solves this problem, and provides some new functionality not offered by the apa class.

### **2 Disclaimer**

Great care has been taken to ensure the closest possible match between APA requirements and the output of this class. However, it is the sole responsibility of the user to ensure compliance with specific journal submission requirements!

<sup>∗</sup>This file describes version 2.33, last revised 2018/09/01.

<sup>†</sup>E-mail: brian@beitzel.com

# **3 Usage**

### **3.1 Class Options**

When loading  $\mathsf{ap}$  apa6 with **\documentclass** [ $\langle options \rangle$ ] {apa6}, the following options are available.

**Document mode:** Three choices are available.

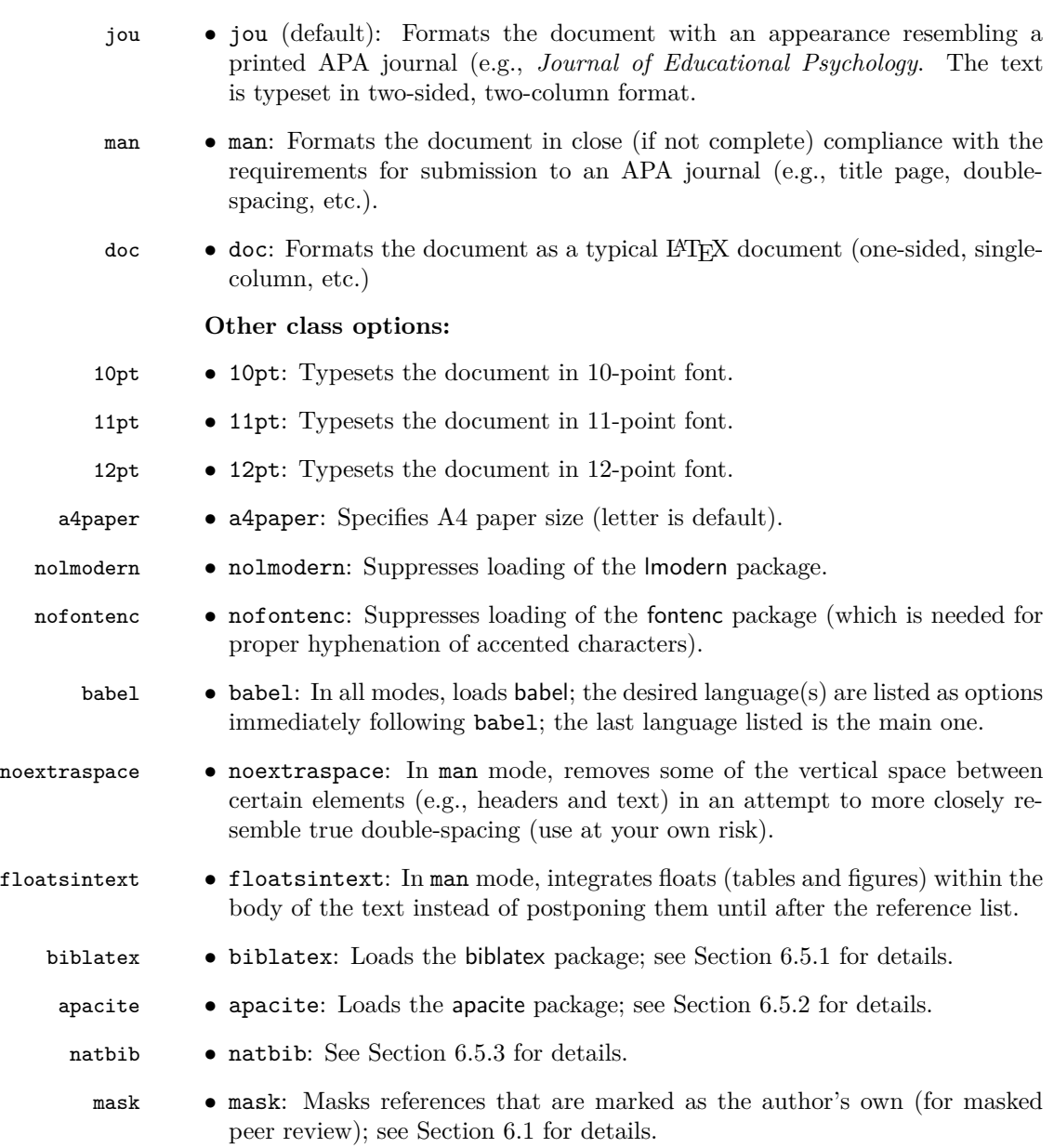

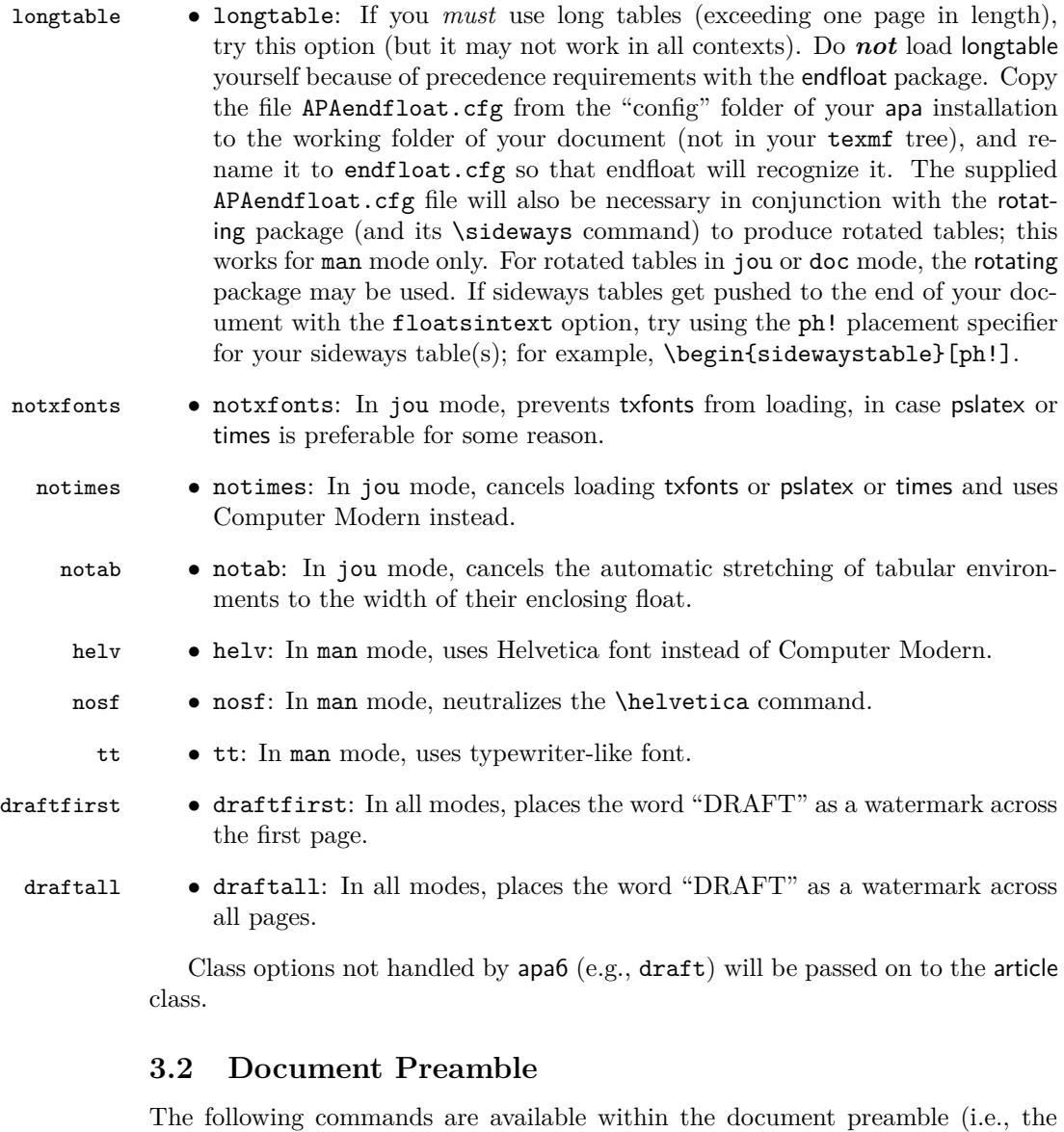

\title  $\bullet$  \title{\*document-title*}}: The title of the document

part of the file preceding \begin{document}).

\shorttitle  $\bullet \ \shortparallel$ \shorttitle{ $\langle short\text{-}title \rangle$ }: A shortened version of the title (for page headers)

\author • \author{h*author(s)*i}: Author name(s)

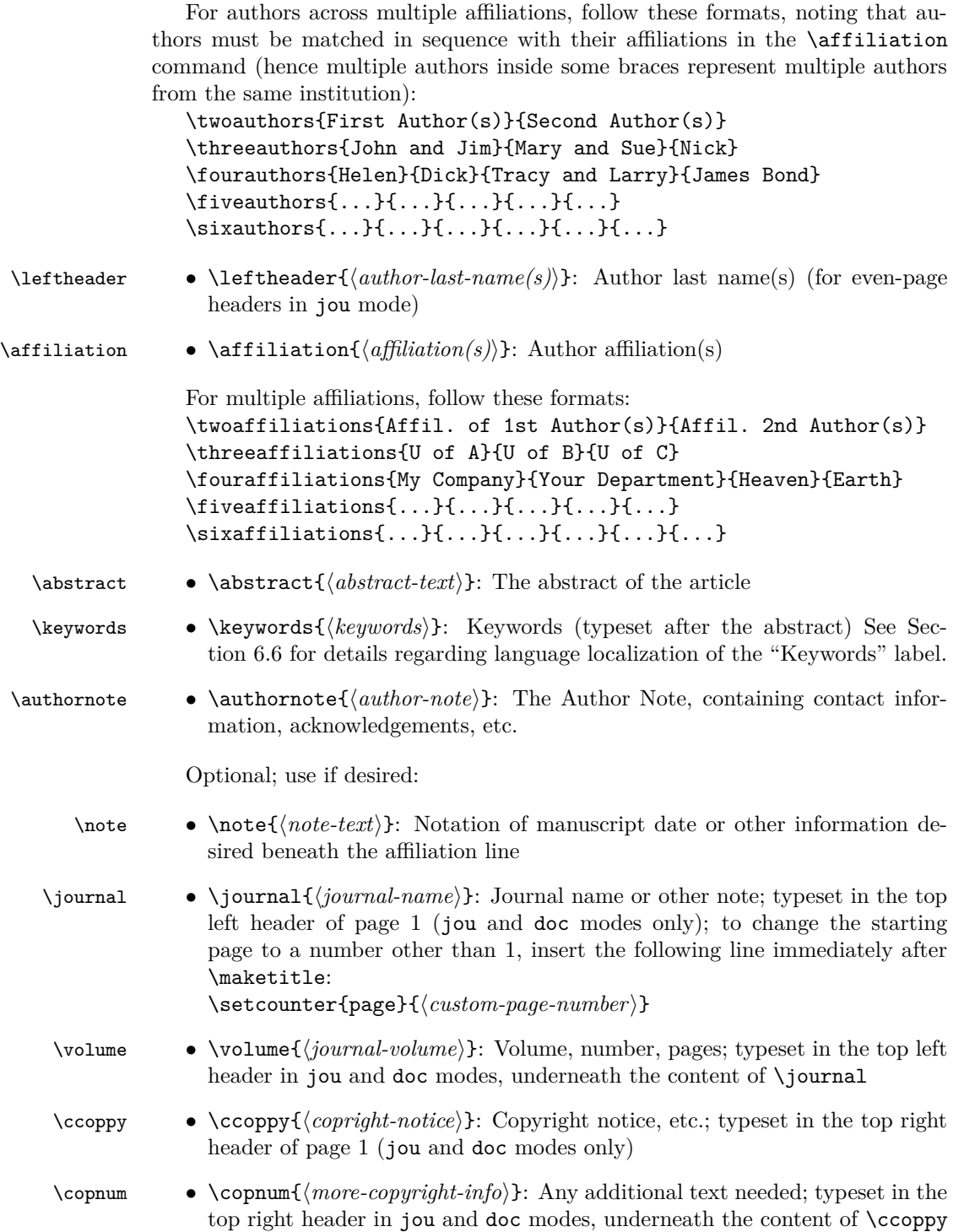

#### **3.3 Maketitle**

\maketitle The \maketitle command formats the document title, page headers, author list, author affiliations, Author Note (if provided), abstract according to whether jou, man, or doc mode has been specified. This command should be on the line after \begin{document}, with the first line of text immediately following the \maketitle line (no blank lines).

#### **3.4 Heading Levels**

Heading levels are automatically formatted using the following standard LAT<sub>E</sub>X commands:

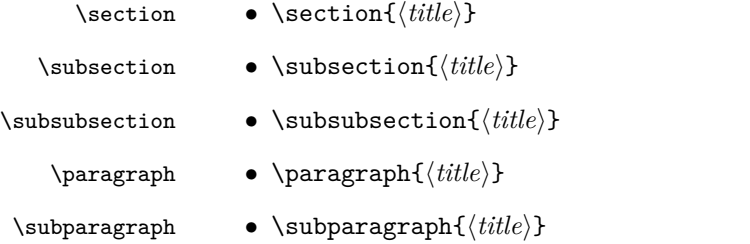

Please note that sections cannot be  $\ref{d}$  since APA style does not use numbered sections. So \label commands are unnecessary unless you wish to use \refname.

#### **3.5 Enumeration**

\end{APAenumerate} Blah blah blah

Several forms of enumeration are provided, as follows.

```
\begin{seriate} Blah blah blah
      \end{seriate} \begin{seriate}
                         \item first item,
                         \item second item.
                      \end{seriate}
                      Blah blah blah
                   results in:
                      Blah blah blah (a) first item, (b) second item. Blah blah blah
\begin{APAenumerate} Blah blah blah
 \end{APAenumerate} \begin{APAenumerate}
                        \item first item ... ... ... continue continue
                         \item second item ... ... ... continue continue
```

```
results in:
                     Blah blah blah
                          1. first item ... ... ...
                     continue continue
                          2. second item \cdots \cdots ...
                     continue continue
                     Blah blah blah
\begin{APAitemize} Blah blah blah
 \end{APAitemize} \begin{APAitemize}
                       \item first item ... ... ... continue continue
                       \item second item ... ... ... continue continue
                     \end{APAitemize}
                     Blah blah blah
                  results in:
                     Blah blah blah
                         o first item ... ... ...
                     continue continue
                          o second item ... ... ...
```
In addition to the above, all standard LAT<sub>E</sub>X enumeration environments are available (e.g., enumerate and itemize).

#### **3.6 Other Macros**

continue continue Blah blah blah

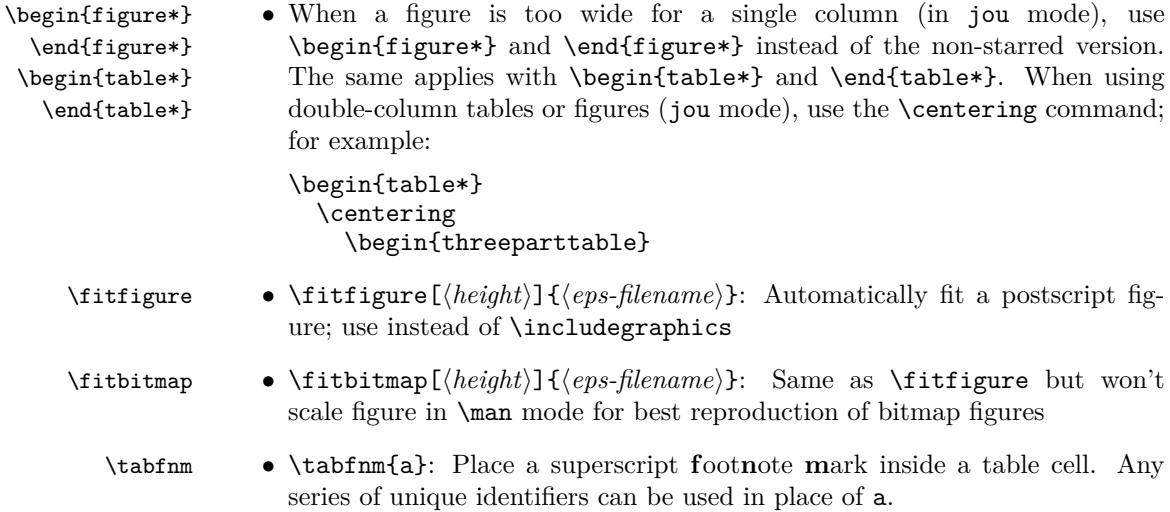

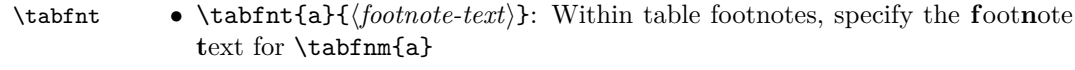

\apavector • \apavector{*\symbol*}: Format the {*\symbol*}} as a vector by APA rules

#### **3.7 Appendices**

- \appendix \appendix: Begins the appendices portion of the document
	-
- \section \section{h*appendix-title*i}: Begins each appendix

Because appendices are numbered (with letters!) you may establish a label for each appendix (e.g., \label{app:xxx}); when there is more than one appendix, use Appendix~\ref{app:xxx} within the main body of the text to refer to that appendix. (Of course, if there is only one appendix, simply refer to it as the Appendix.)

### **4 Known Limitations**

- There is a limit of six affiliations for authors (but an unlimited number of authors across those six affiliations).
- The APAenumerate environment does not nest properly.

### **5 Development of apa6**

The base code for this class is the apa class, which in turn was based upon other sources. In order to comply with 6th Edition criteria, certain changes had to be made to update the apa code.

#### **5.1 Section Headings**

Most prominently, the formatting of section headings had to be altered. The 6th Edition specifies a more straightforward series of heading levels than previous editions did. Briefly, the top-level heading is now boldfaced and centered, upperand lower-case, no matter now many levels of heading are in the document; other heading levels have similar specifications. The apa6 class utilizes code (with permission) from the apa6e class to comply with all of these specifications.

#### **5.2 Float Placement**

The placement of floats (i.e., tables and figures) within an APA-style manuscript has also changed. The 6th Edition requires that tables and figures (in that order) be placed after the references but before the appendices. This creates a bit of a conundrum as to what should happen with tables or figures that are ultimately typeset within an appendix. The choices we are left with are to place appendix floats (a) along with the floats from the main part of the manuscript, which would mean that appendix floats appear prior to the point at which they are mentioned; (b) within the appendices themselves, which is not consistent with how floats in the main part of the manuscript are handled; or (c) in a separate float section that follows the appendices, which results in two float sections. Obviously none of these choices is satisfactory, so I posed the question to APA's Style Expert. He responded that at least for APA's journals "it doesn't matter whether appendix tables are submitted with text tables or separately, as long as they are numbered correctly (e.g., Table A1, Table B1, etc.)" (J. Hume-Pratuch, personal communication, June 15, 2011). Therefore, apa6 takes the most straightforward approach and includes all appendix floats within the body of the relevant appendix. This also has the advantage of making appendices more readable.

Because the 6th Edition requires figure captions to be printed on the same page as their respective figures, there are no more Figure Captions pages.

#### **5.3 Author Note**

According to 6th Edition guidelines, Author Notes are placed on the title page of manuscripts.

### **6 New features**

In addition to providing compatibility with the 6th Edition of the *Manual*, several new features have been implemented beyond those available in the apa class.

#### <span id="page-7-0"></span>**6.1 Masked References**

When manuscripts are sent out for review, they customarily must have all identifying information stripped so that reviewers do not know who the author of the mask manuscript is. The new mask option suppresses the output of the author's name and affiliation, the author note, and any references that are marked as being the author's own.

To specify a reference that is to be masked with the mask option, simply prepend mask to the desired citation command (e.g.,  $\text{masked of } \cite{$ ). Supported bibliography packages are biblatex, apacite, and natbib. The specific masking commands are shown in Table [1.](#page-8-0) Prenotes and postnotes for citations are supported with both biblatex and natbib; however, they are not supported with the apacite package.

To mask citations that have been prepended with mask (and the corresponding bibliography entries), the name of the bibliography package must also be passed in as an option on the \documentclass line, in addition to the mask option. For example, \documentclass[jou,biblatex,mask]{apa6}. (But as explained later, the biblatex option is the default and is therefore not required, even with the mask option.)

| Table 1. Dupported masking commands |                                 |                                 |                                |
|-------------------------------------|---------------------------------|---------------------------------|--------------------------------|
| Unmasked Result                     | Masking Commands                |                                 |                                |
|                                     | apacite                         | natbib                          | biblatex                       |
| (van Dijk, 2001)                    | <b>\maskcite</b>                | \maskcitep                      | \maskparencite                 |
| $(Van\ Dijk, 2001)$                 |                                 | \maskCitep                      | $\texttt{\textbackPar}$ encite |
| van Dijk, 2001                      | $\text{MaskciteNP}$             | \maskcitealp                    | \maskcite                      |
| Van Dijk, 2001                      |                                 | \maskCitealp                    | \maskCite                      |
| van Dijk $(2001)$                   | $\backslash$ maskcite $\Lambda$ | \maskcitet                      | <b>\masktextcite</b>           |
| Van Dijk (2001)                     |                                 | \maskCitet                      | \maskTextcite                  |
| van Dijk                            | $\backslash$ maskciteauthor     | $\texttt{\textbackciteauthor}$  | $\texttt{\textbackciteauthor}$ |
| Van Dijk                            |                                 | $\backslash$ mask $C$ iteauthor | \maskCiteauthor                |
| (2001)                              | \maskciteyear                   | \maskciteyearpar                |                                |
| 2001                                | \maskciteyearNP                 | \maskciteyear                   | \maskciteyear                  |

<span id="page-8-0"></span>Table 1: Supported masking commands

**Be warned**, however, that if you have previously generated .bbl, etc., files without the mask option applied, those files must be deleted or re-written before LATEX-ing with the mask option—otherwise, you will see the to-be-masked entries showing up in the bibliography.

Masked citations are replaced with the text, *(2 citations removed for masked review)* (in the case of two masked citations). The corresponding entries in the References section are also suppressed.

There is no need to revise the masked citations when removing the mask option for final production. The citations that were previously masked will not be masked in the absence of the mask option.

#### **6.2 Repositioned Floats**

When revising and proofreading a manuscript, it is most helpful to have the tables and figures readily available (rather than turning most of the way to the end floatsintext of the manuscript to access them). The floatsintext option (specified in the \documentclass line) will integrate tables and figures approximately where they are mentioned in the text. This is available only with the man option, of course, because the other formats already have floats integrated with the text.

#### **6.3 User-defined Font Size**

10pt Users can now select from the font-size options available in standard LATEX 11pt (10pt, 11pt, 12pt) by including the appropriate option (e.g., 10pt) in the

12pt \documentclass line. The default font size is 10pt for jou mode, 11pt for doc mode, and 12pt for man mode.

#### **6.4 Watermark**

If desired, a "DRAFT" watermark can be placed on either the first pages or all draftfirst pages of the document with the draftfirst and draftall options, respectively. draftall The text, font size, angle, and lightness of the text can all be modified using commands explained in the draftwatermark documentation. Also loads the everypage package.

#### **6.5 Flexible Bibliographies**

The apa6 class supports three bibliography packages: biblatex, apacite, and natbib.

#### <span id="page-9-0"></span>**6.5.1 biblatex**

biblatex Biblatex is the most APA-compliant bibiliography package. The biblatex option directs apa6 to load the biblatex package with the following options: style=apa,sortcites=true,sorting=nyt; however, the \DeclareLanguageMapping and \addbibresource commands will need to be specified by the user within the document preamble. In the absence of bibliographic options, apa6 will mask references using biblatex commands if the mask option is specified. In other words, the only reason to use the biblatex option is to have apa6 automatically load the biblatex package.

#### <span id="page-9-1"></span>**6.5.2 apacite**

apacite The apacite package is loaded if the apacite option is specified. This option also informs apa6 to mask references using apacite commands if the mask option is specified. **The apacite package is** *not* **loaded by default.**

#### <span id="page-9-2"></span>**6.5.3 natbib**

natbib Specifying the natbib option implicitly loads apacite and natbib and directs apa6 to mask references using natbib commands if the mask option is specified.

#### <span id="page-9-3"></span>**6.6 Keywords**

Many journals (including APA journals) request authors to provide keywords for \keywords their manuscripts to facilitate electronic indexing. apa6 introduces the \keywords command. If provided, keywords will be displayed on a line beneath the abstract. For languages other than English, the 'Keywords' label can be localized by modifying the appropriate configuration file (in the 'config' folder of the apa6 installation).

#### **6.7 Converting to Microsoft Word <sup>R</sup>**

A common requirement for manuscript submission is that the document be in Microsoft Word $(\mathbb{R})$  format. LAT<sub>EX</sub> provides no easy way to convert to Word in APA format. Several conversion utilities are available, but after researching and testing several of them, it seems that most of them—besides being incredibly challenging to implement—are incapable of formatting anything close to APA style. One software package clearly stands out from the group, however: Chikrii Softlab's  $TeX2Word^{TM}$  (<http://www.chikrii.com/products/tex2word/>; compatible with Microsoft Windows <sup>R</sup> only). The distinct advantage of this software is that it is extensible, allowing customizable interpretation of LATEX commands in a user-specified file—which is exactly what I have created for apa6. The file apa6.ptex is included in the "pseudoTeX" subfolder of the apa6 installation. After installing TeX2Word (a 30-day trial period is available), find its "pseudoTeX" folder (which contains all the .ptex files automatically generated by TeX2Word), and copy apa6.ptex into that folder. To convert your apa6 LATEX document, start Microsoft Word (it must be 32-bit) and open your apa6 document just as you would open any other document in Word. The conversion process will run automatically and a mostly-ready document will be produced. Formatting of the title page, abstract page, section headings, double-spacing, table and figure captions, boldfaced and italicized text are all handled by the converter. Instructions for finishing the conversion process will be displayed on the title page of the converted document. Mostly this involves moving floats (tables and figures) to their places toward the end of the manuscript, some table re-formatting, and editing of bibliographic information. If you wish to have this editing more automated, you can open Word's Visual Basic Editor and import the "TeX2WordForapa6.bas" file (from the "pseudoTeX" subfolder of the apa6 installation) as a new module, delete the lines beginning with percent signs at the top and bottom of the module, then run its FormatTex2WordDocument macro. This will complete all of the above steps and configure the bibliographic information as temporary citations that EndNote can then interpret (see below for details). However, some minor editing is still necessary (e.g., table titles and footnotes are not moved). For more efficient use of this macro, create a new Word document, open the Visual Basic Editor (VBE) and import the "TeX2WordForapa6.bas" file as a new module (be sure to delete all lines beginning with two percent signs); close the VBE and save the document in your "Word Startup" folder. Then the FormatTex2WordDocument macro will be available from the Macros dialog in Word for all documents.

The major weakness of TeX2Word at the moment is a near-total lack of support for bibliographic packages. Version 2.0 of apa6 introduced mechanisms in the apa6.ptex file and the FormatTex2WordDocument macro to establish compatibility with EndNote for handling bibliographic citations and the reference list when using TeX2Word. The process works as follows: (a) in Word, open your .tex file and let TeX2Word do the conversion; (b) run the FormatTex2WordDocument macro as described above to convert citations to a format that EndNote recognizes as "temporary citations"; (c) go to the EndNote toolbar within Word and run "Update Citations and Bibliography"; for each temporary citation, EndNote will present a dialog containing the matched references from the EndNote library; for each matched reference, click "Insert"; (d) after all citations have been resolved and EndNote has generated the References list at the end of the document, move the References list to the proper position if needed (i.e., when there are appendices, tables, or figures). Unfortunately, this workaround does mean that duplicate databases will need to be maintained in both a .bib file and an EndNote library that contain common BibTEX keys for each reference. To work properly, one modification is necessary to the user preferences in EndNote: un-check the "Omit Author and/or Year from formatted citation if removed from temporary citation" option (in the "Formatting" section of EndNote preferences).

It's well worth experimenting with the 30-day trial of TeX2Word, and perhaps even worth finding—or borrowing—a Windows machine if you don't have one readily available (the conversion process does not require a T<sub>EX</sub> installation to be present).

### **7 Dependencies**

apa6 automatically loads the following packages. If these packages are not already installed, producing the first apa6 document could take a few minutes while these packages are downloaded and installed.

- apacite: bibliography package; used only if the apacite or natbib option has been specified
- biblatex: bibliographic package; used only if the biblatex option has been specified
- booktabs: formats tables that are much more attractive than the standard LATEX tables.
- caption: formats table and figure captions
- draftwatermark: includes a "DRAFT" watermark; used only if the draftfirst or draftall options are specified (draftwatermark automatically loads everypage
- endfloat: handles placing tables and figures at the end of a manuscript; used only with the man option
- etoolbox: provides low-level hooks needed to detect user-loaded packages
- fancyhdr: formats page headers
- float: handles floats placed within text; used only when the man and floatsintext options are both specified biblatex package (when loaded by the user in the document preamble) in time to set the "References" heading to non-boldface; used only if no bibliographic options have been specified
- geometry: formats margins
- graphicx: allows inclusion of figures
- longtable: formats tables that exceed one page in length; loaded only if the longtable option is specified. Also loads the array package.
- lmodern: needed for proper default text size for draft watermark, so used on all documents; may be suppressed from loading with option nolmodern.
- substr: counts masked references; used only if the mask option is specified
- threeparttable: produces nicely formatted table notes that comply with APA style. See longsample.tex (in the "samples" subfolder of the apa6 installation; specifically, Appendix B in that document) for how to set up a table with notes.
- times: for math definitions

## **8 Examples**

Sample documents are included with this class; look in the "samples" subfolder of your installation. The source and output for shortsample.tex are reproduced on the following pages for quick reference.

#### **8.1 shortsample.tex**

```
\documentclass[jou]{apa6}
```
\usepackage[american]{babel}

```
\usepackage{csquotes}
\usepackage[style=apa,sortcites=true,sorting=nyt,backend=biber]{biblatex}
\DeclareLanguageMapping{american}{american-apa}
\addbibresource{bibliography.bib}
\title{Sample APA-Style Document Using the \textsf{apa6} Package}
\author{Brian D. Beitzel}
\affiliation{SUNY Oneonta}
\leftheader{Beitzel}
\abstract{This demonstration paper uses the \textsf{apa6} \LaTeX\
  class to format the document in compliance with the 6th Edition of
  the American Psychological Assocation's \textit{Publication Manual.}
  The references are managed using \textsf{biblatex}.}
\keywords{APA style, demonstration}
\begin{document}
\maketitle
We begin with \textcite{Shotton1989}. We can also cite this work in
parenthesis, like this: \parencite{Shotton1989}.
A three-author paper \parencite[e.g.,][]{Lassen2006} lists all
three authors for the first citation, then only the first author
on all subsequent citations \parencite{Lassen2006}.
Note the use of five heading levels throughout this demonstration
Method section.
\section{Method}
\subsection{Participants}
We had a lot of people in this study.
\subsection{Materials}
Several materials were used for this project. Some of them were
already created for prior research.
\subsubsection{Paper-and-Pencil Instrument}
We used an instrument that we found to be highly successful.
\paragraph{Reliability}
The reliability of this instrument is extraordinary.
```

```
\paragraph{Validity}
We now discuss the validity of our instrument.
\subparagraph{Face validity} The face validity is exceptionally
strong. Everyone should be impressed.
\subparagraph{Construct validity} Also very strong.
\subsection{Design}
This section describes the study's design.
\subsection{Procedure}
The procedure was fairly straightforward, yet required
attention to detail.
\section{Results}
Table \ref{tab:ComplexTable} contains some sample data. Our
statistical prowess in analyzing these data is unmatched.
\begin{table}[htbp]
  \vspace*{2em}
  \begin{threeparttable}
    \caption{A Complex Table}
    \label{tab:ComplexTable}
    \begin{tabular}{@{}lrrr@{}} \toprule
   Distribution type & \multicolumn{2}{l}{Percentage of} & Total number \\
                     & \multicolumn{2}{l}{targets with} & of trials per \\
                     & \multicolumn{2}{l}{segment in} & participant \\ \cmidrule(r){2-3}
                                 & Onset & Coda & \\ \midrule
   Categorical -- onset\tabfnm{a} & 100 & 0 \& 196 \\
   Probabilistic \& 80 \& 20\tabfnm{*} \& 200 \\
   Categorical -- coda\tabfnm{b} & 0 & 100\tabfnm{*} & 196 \\\midrule
    \end{tabular}
    \begin{tablenotes}[para,flushleft]
       {\small
           \textit{Note.} All data are approximate.
           \tabfnt{a}Categorical may be onset.
           \tabfnt{b}Categorical may also be coda.
           \tabfnt{*}\textit{p} < .05.
           \tabfnt{**}\textit{p} < .01.
        }
    \end{tablenotes}
  \end{threeparttable}
\end{table}
\section{Discussion}
This is a lengthy and erudite discussion. It demonstrates amazing
```
skill in interpreting the results for the masses.

 $\verb|\printbibliography|$ 

 $\verb|\end{document}|$ 

### **8.2 shortsample.pdf**

### Sample APA-Style Document Using the apa6 Package

Brian D. Beitzel SUNY Oneonta

This demonstration paper uses the apa6 LATEX class to format the document in compliance with the 6th Edition of the American Psychological Assocation's *Publication Manual.* The references are managed using biblatex.

> Table 1 *A Complex Table*

*Keywords:* APA style, demonstration

We begin with Shotton (1989). We can also cite this work in parenthesis, like this: (Shotton, 1989).

A three-author paper (e.g., Lassen, Steele, & Sailor, 2006) lists all three authors for the first citation, then only the first author on all subsequent citations (Lassen et al., 2006).

Note the use of five heading levels throughout this demonstration Method section.

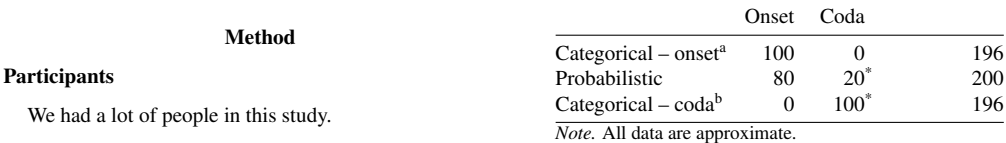

#### **Materials**

Several materials were used for this project. Some of themwere already created for prior research.

Paper-and-Pencil Instrument. We used an instrument that we found to be highly successful.

*Reliability.* The reliability of this instrument is extraordinary.

*Validity.* We now discuss the validity of our instrument. *Face validity.* The face validity is exceptionally strong. Everyone should be impressed.

*Construct validity.* Also very strong.

#### **Design**

This section describes the study's design.

#### Procedure

The procedure was fairly straightforward, yet required attention to detail.

#### Results

Table 1 contains some sample data. Our statistical prowess in analyzing these data is unmatched.

<sup>a</sup>Categorical may be onset. <sup>b</sup>Categorical may also be coda.  $^{*}p < .05.$   $^{**}p < .01.$ 

Distribution type Percentage of Total number

targets with of trials per segment in participant

#### Discussion

This is a lengthy and erudite discussion. It demonstrates amazing skill in interpreting the results for the masses.

#### References

- Lassen, S. R., Steele, M. M., & Sailor, W. (2006). The relationship of school-wide positive behavior support to academic achievement in an urban middle school. *Psychology in the Schools*, *43*(6), 701–712.
- Shotton, M. A. (1989). *Computer addiction? A study of computer dependency*. London, England: Taylor & Francis.

# **Change History**

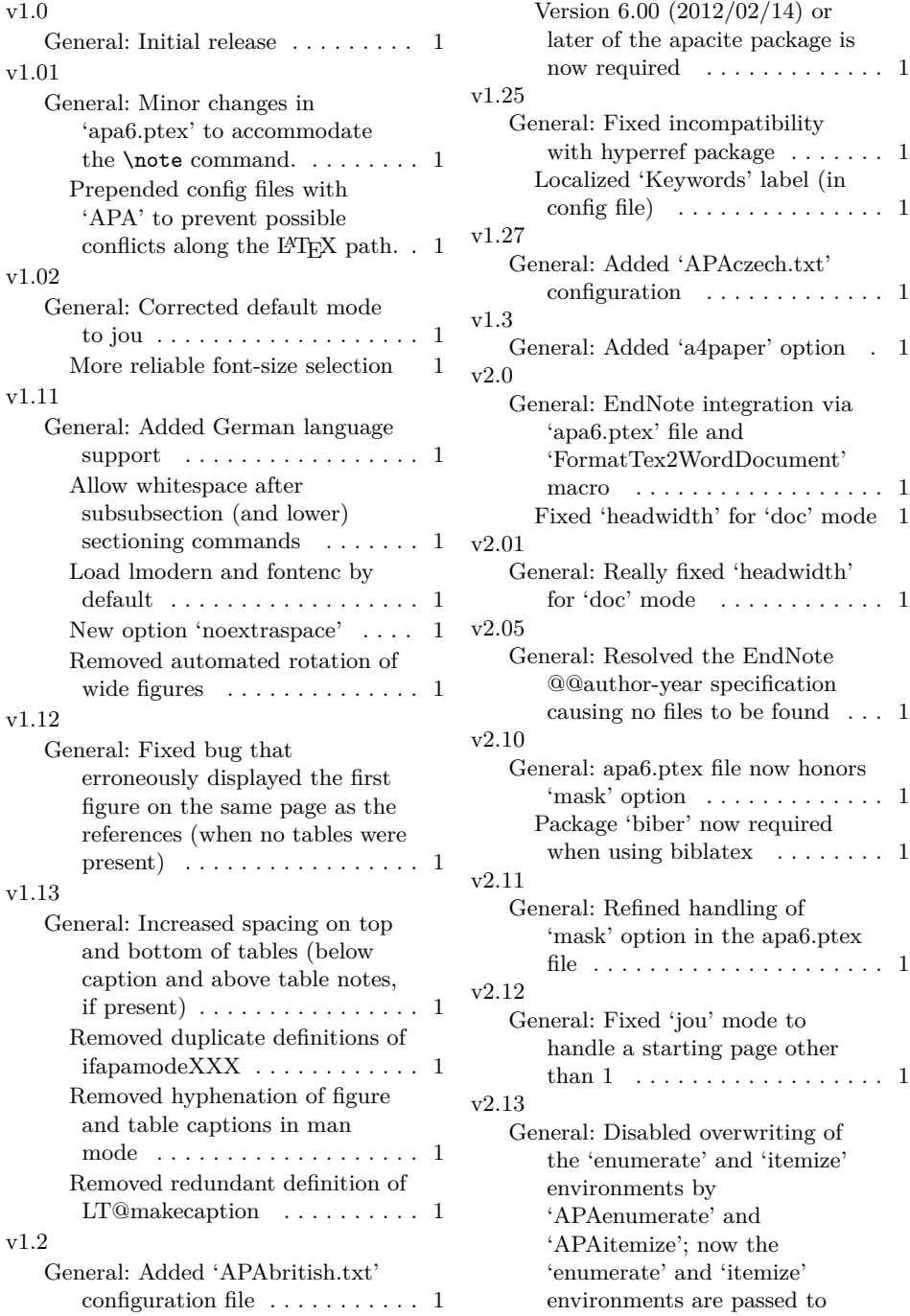

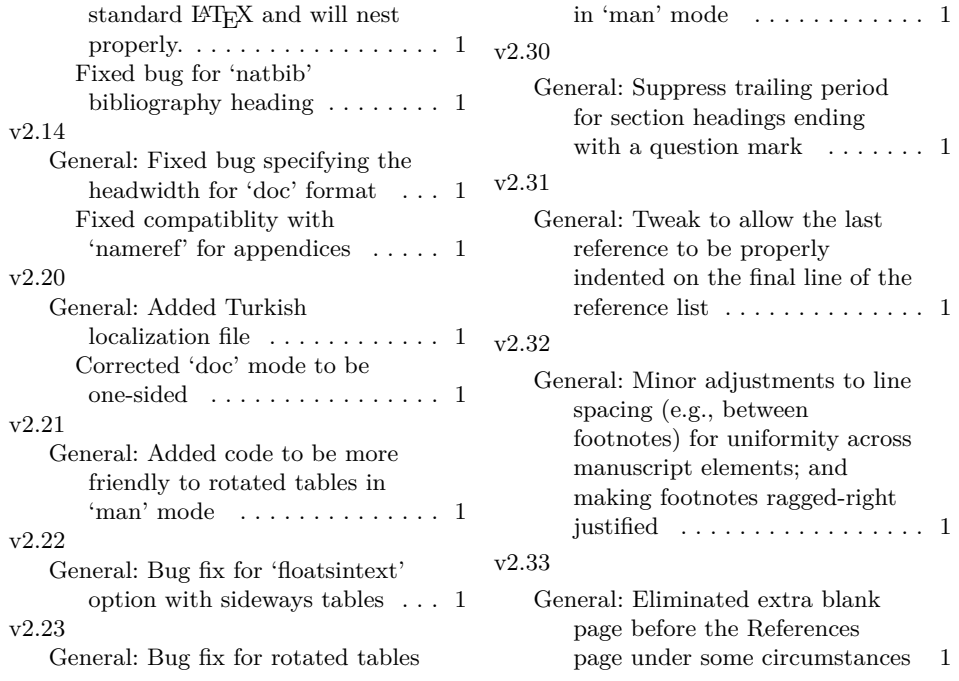